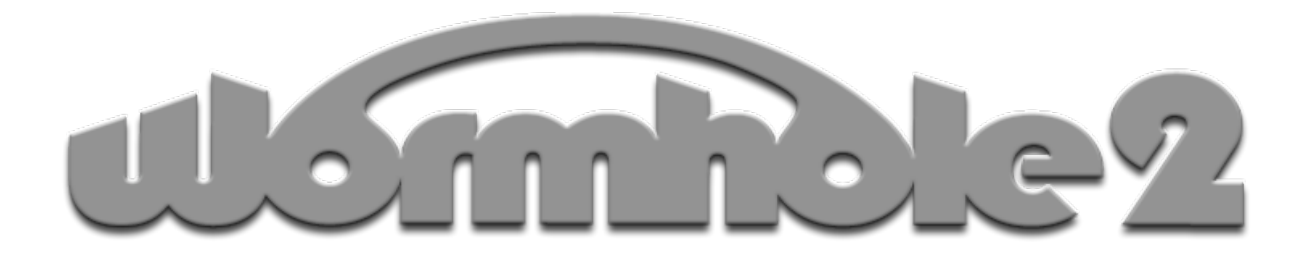

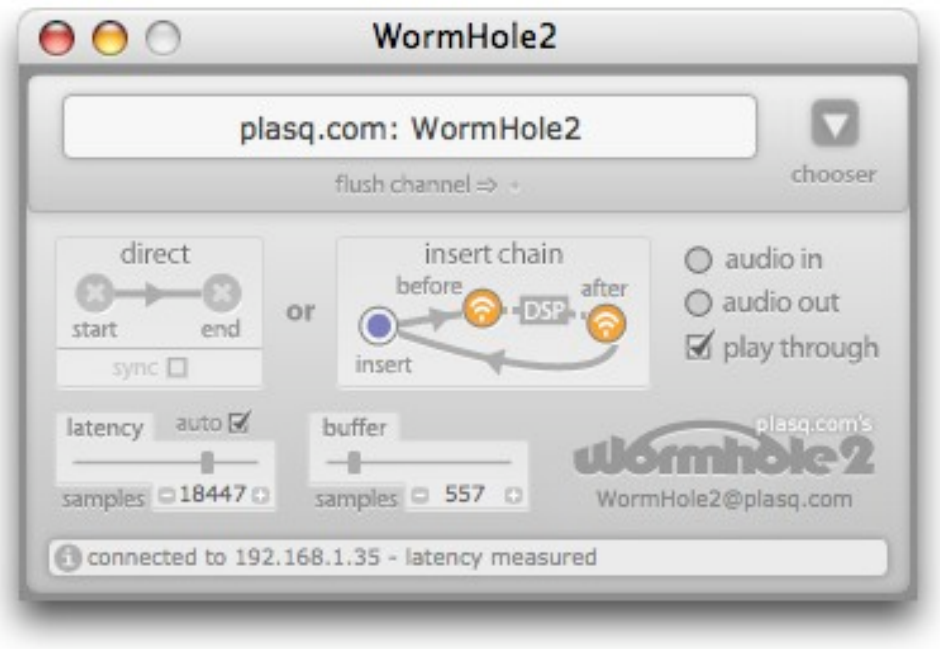

Wormhole2 (v2.0)

(c) 2005 by plasq.com.

Credits:

Adrian Pflugshaupt - Coding Cris 'atariboy' Pearson - Graphics and UI Design Keith 'SongCarver' Lang - UI Design

VST plugin technology by Steinberg. AU plugin technology by Apple.

This manual was made with our very own 'Comic Life.' app. Check it out at plasq.com/comiclife

# Installing Wormhole2

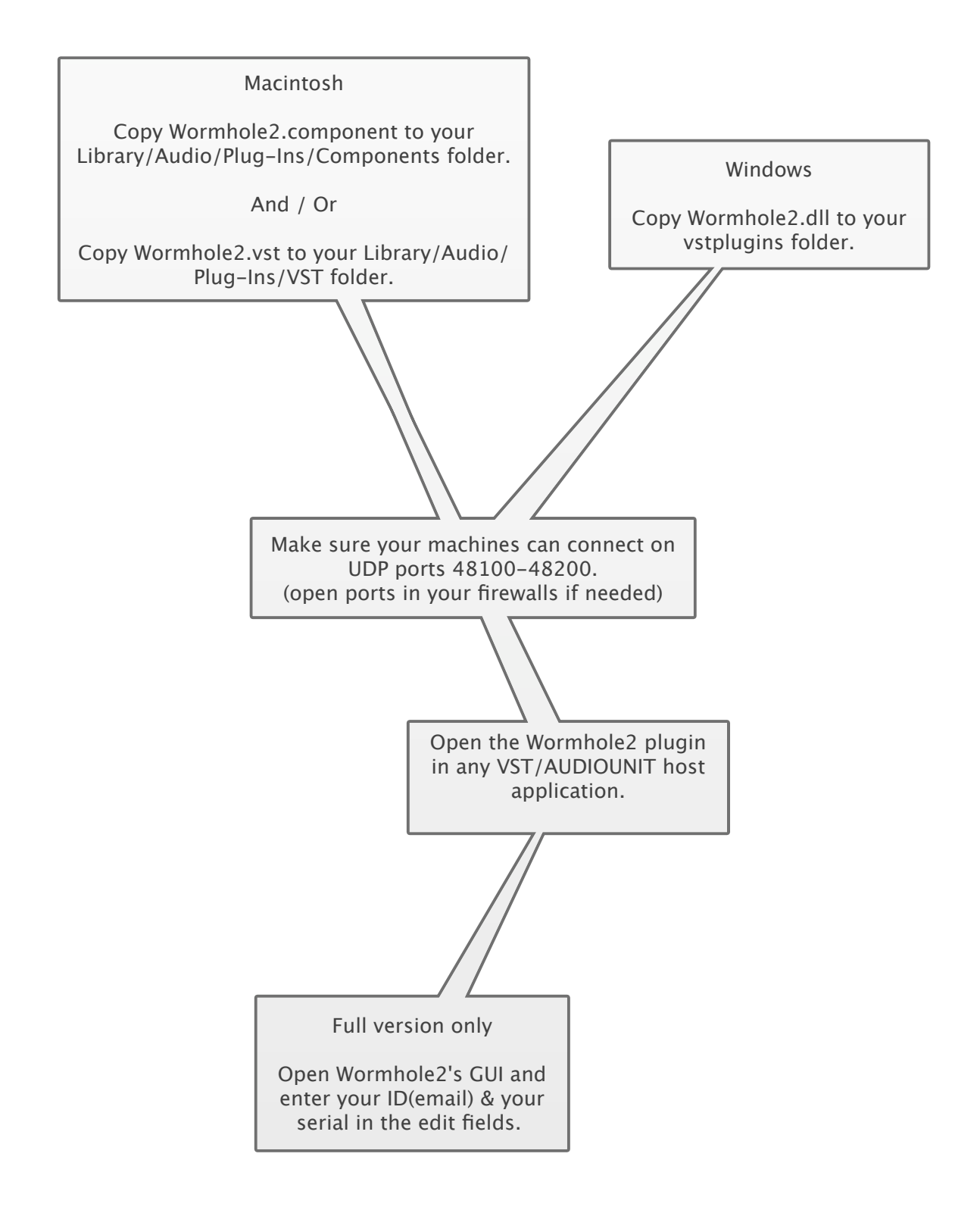

## Direct connection

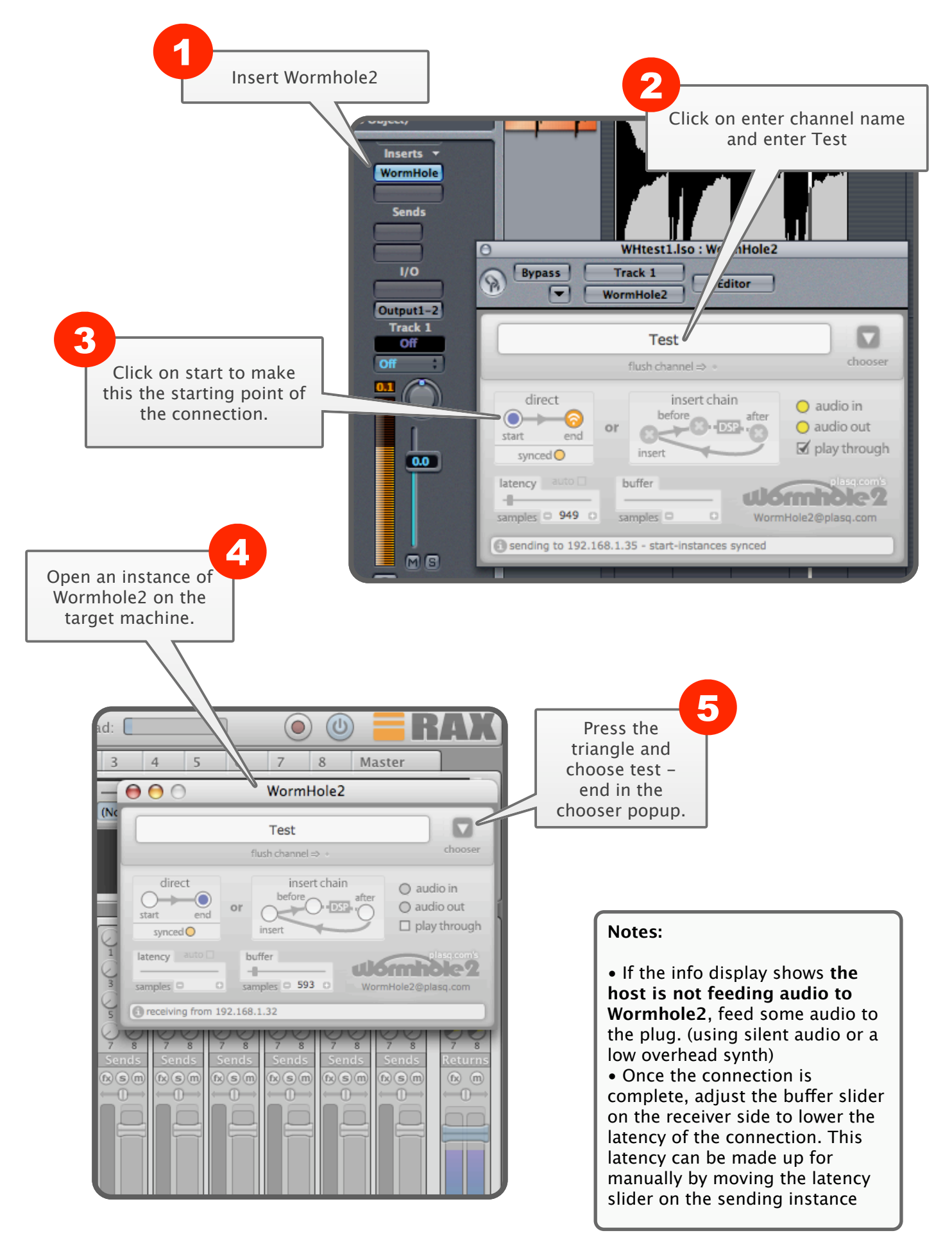

#### Insert Loop

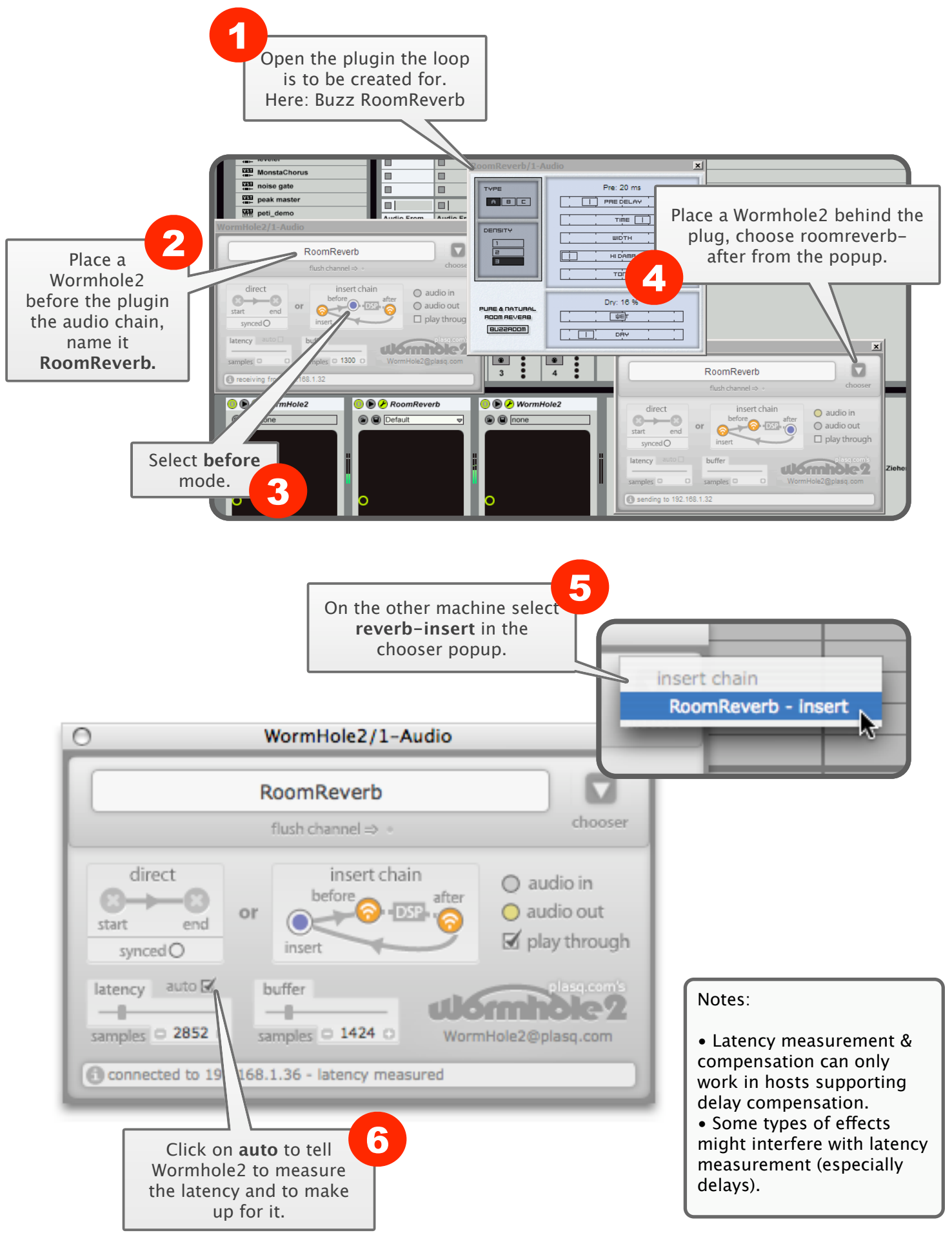

### Multi-channel direct connection

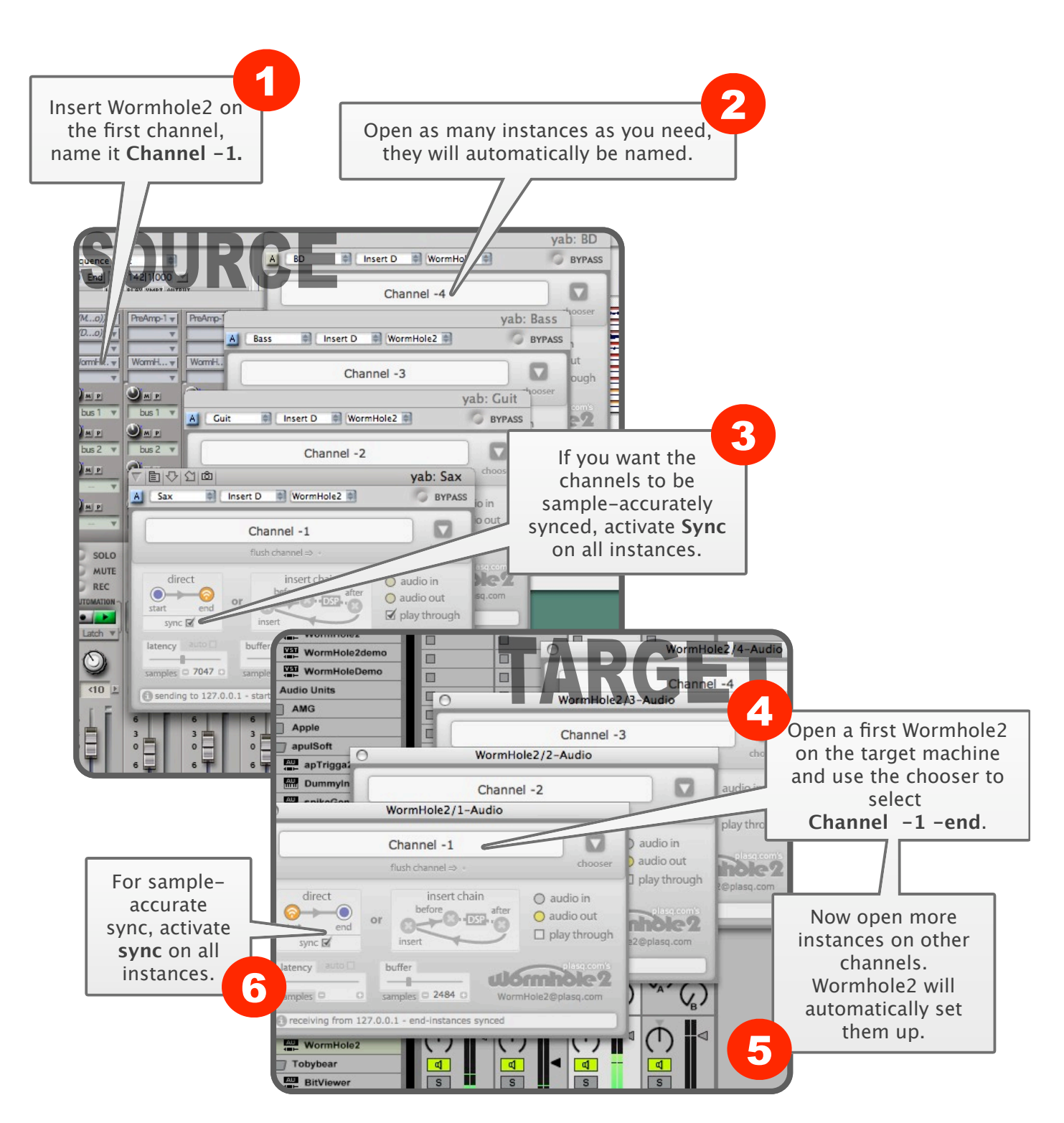

#### **Notes:**

- The end instances have to be fed with audio by the host.
- Activated sync can result in transfer problems if the host does not
- send Wormhole2 accurate sample-position information!

#### Wormhole Farm

Using the insert loop mode of Wormhole2, you can create a set of encapsulated plugins on your network. Place plugins between **before & after** instances of Wormhole2 and give the channels nice names. In this example three audio-units from mac os x and two built-in effects of ableton live are set up that way.

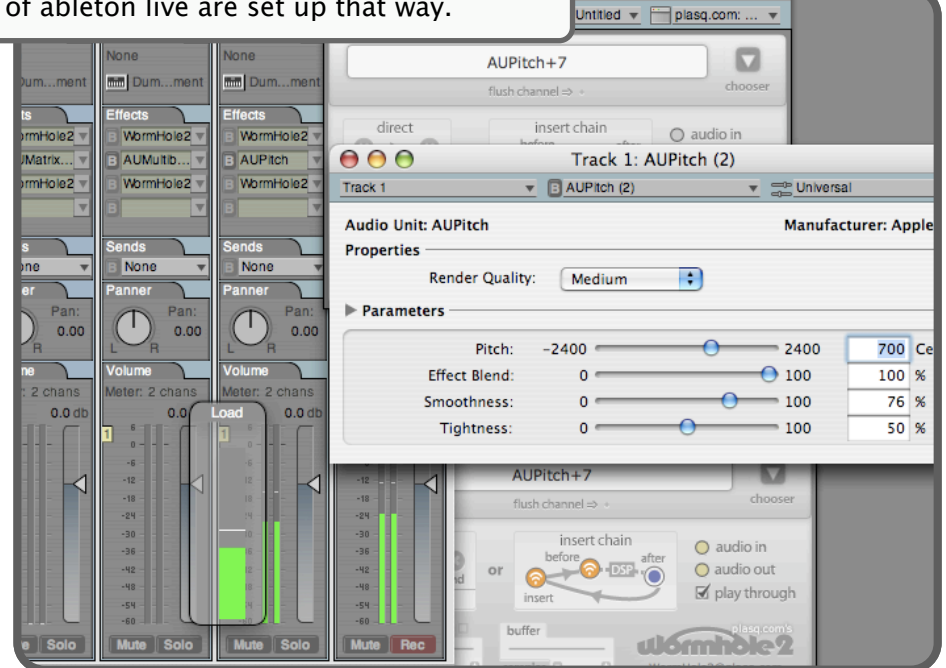

Once set up properly, these plugins can be accessed from any host on the network by just opening an instance of wh2 and selecting the name in the chooser popup

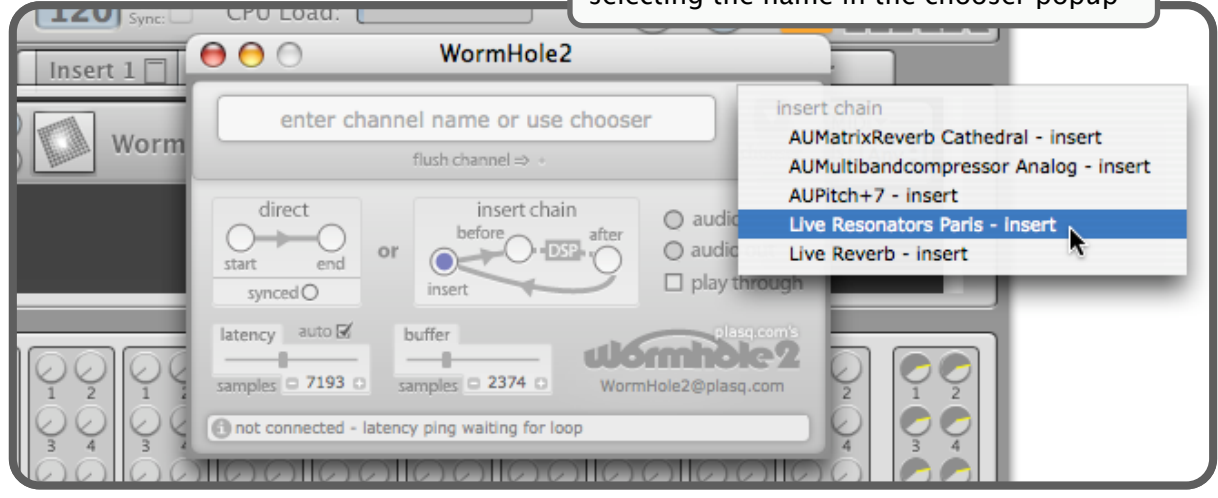

# Details explained

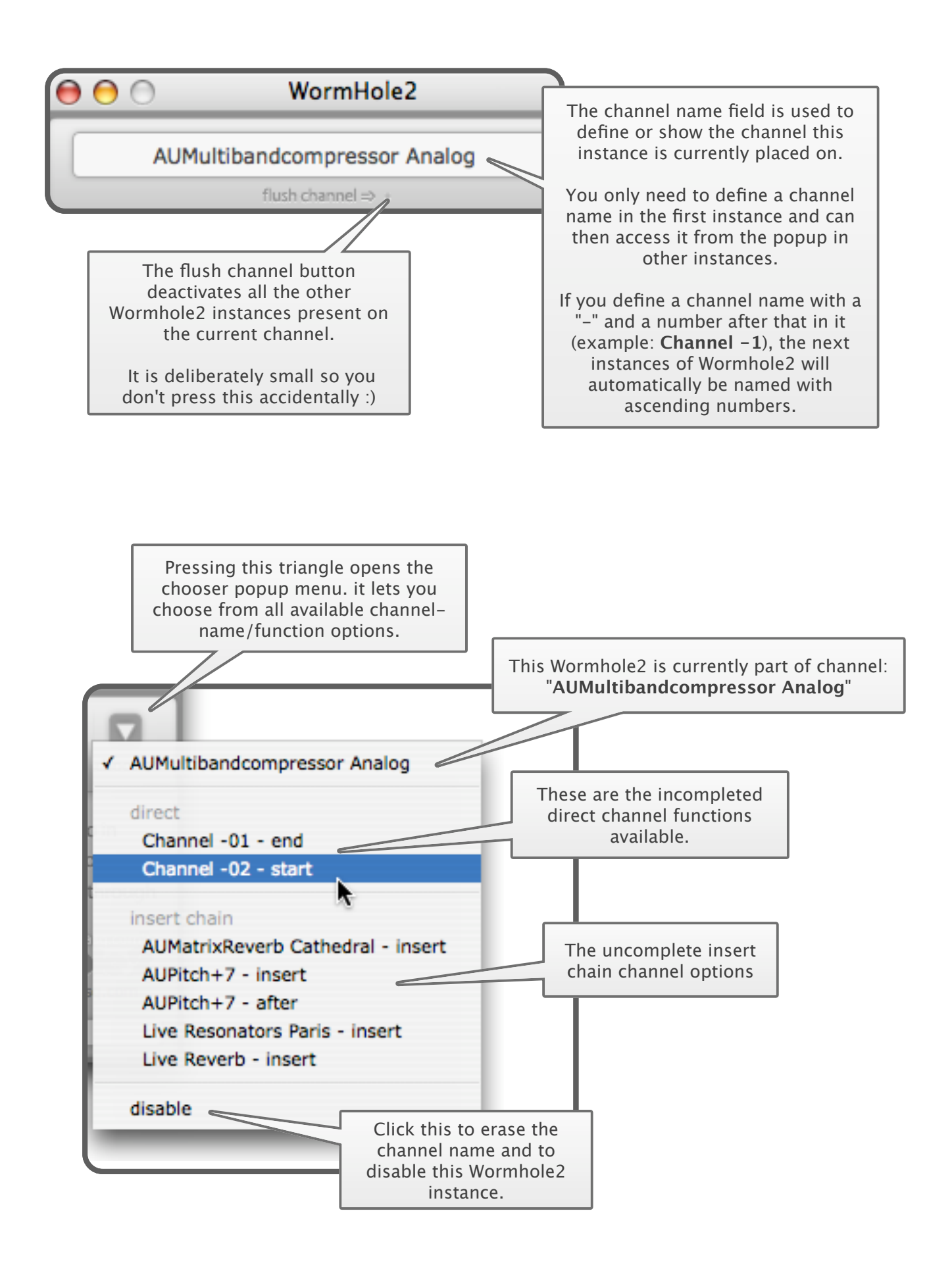

In wh2 there are two types of channels: **direct** channels (a->b) and **insert chain** channels (a->b->a). The five mode buttons let you choose what type of channel wh2 is on and what function is takes on that channel. They also provide you with information about what is going

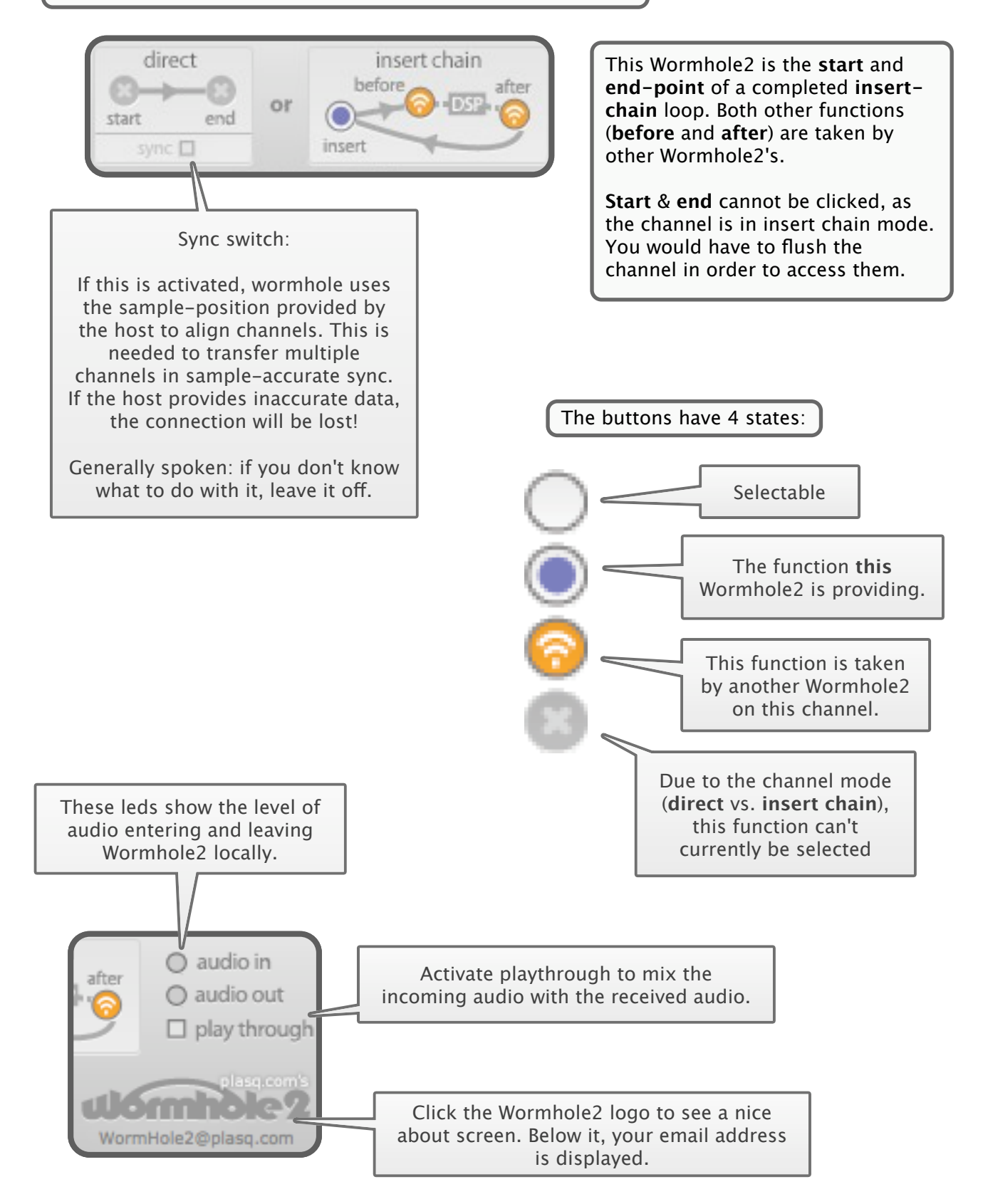

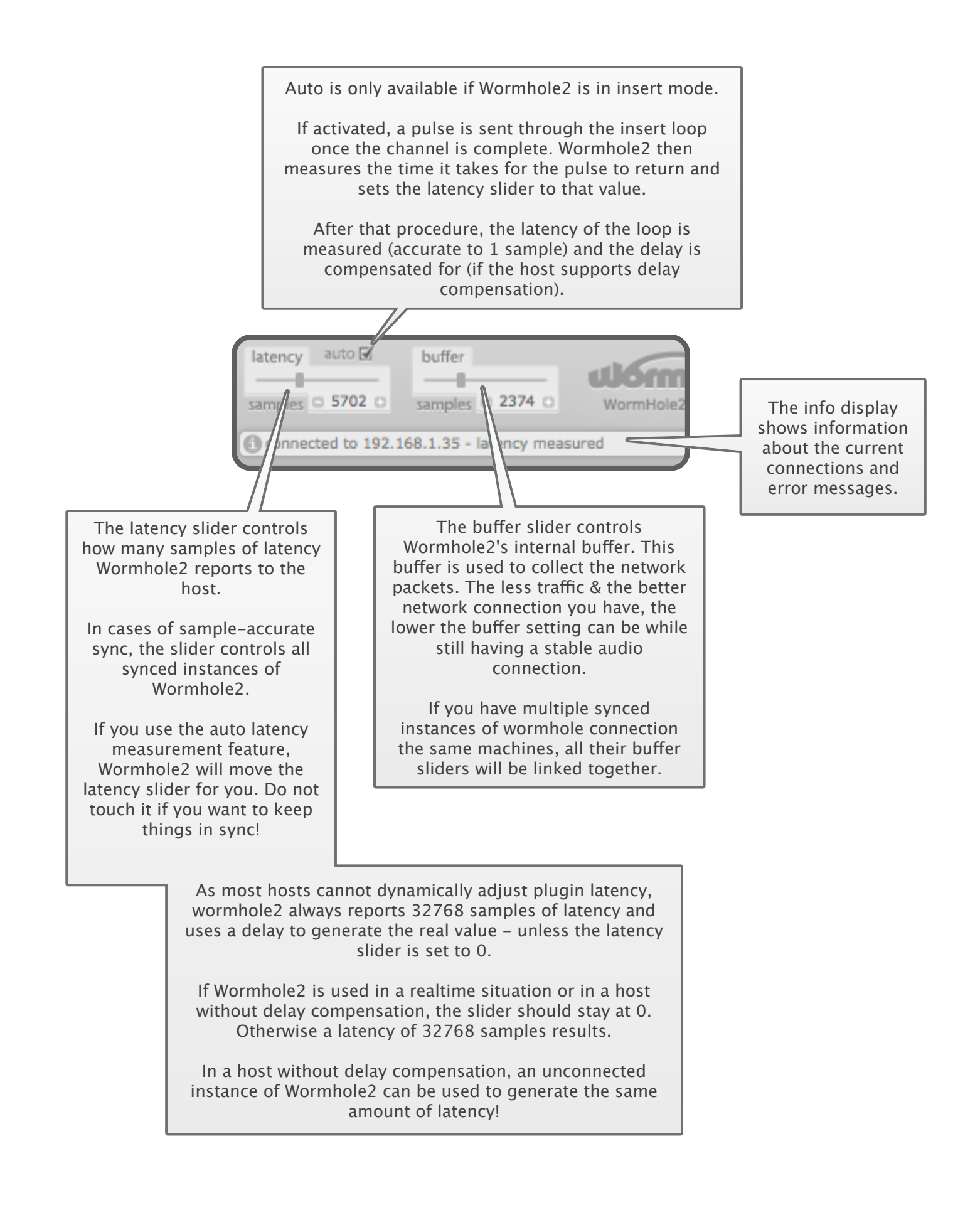

9

Thanks for using Wormhole2!

If you still have any further questions, then pick our or other user's brains at our forums: plasq.com/forums

![](_page_9_Picture_2.jpeg)